# **Mini CAM WV65**

## **Uživatelský manuál**

#### **Základní popis:**

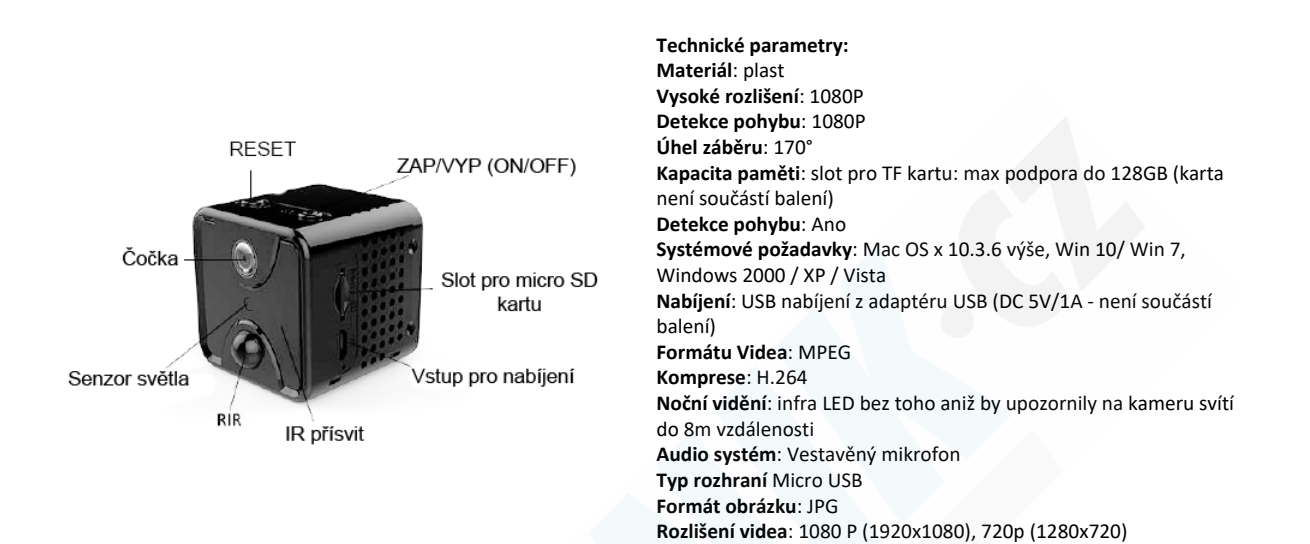

Před tím, než kameru zapnete nabijte jí po dobu min. 2 hodin. Poté vložte paměťovou kartu o max. kapacitě max. 128GB (class 10 rychlostní třídy), která není součástí balení (zakoupíte v jakémkoliv obchodě s elektrem). Kartu nejprve zformátujte v počítači (32GB a více nutné FAT32 souborový systém).

#### **ZAPÍNÁNÍ:**

Přepněte tlačítko do pozice ON (doprava). Jakmile bliká červeá LED dioda, je kamera připravena k párování s aplikací.

#### **INSTALACE APLIKACE:**

Do Obchod Play(Android) nebo AppStore (iOS) zadejte název **O-kam** a stáhněte aplikaci

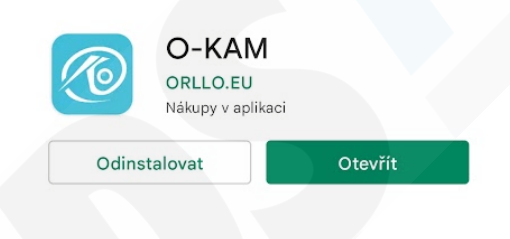

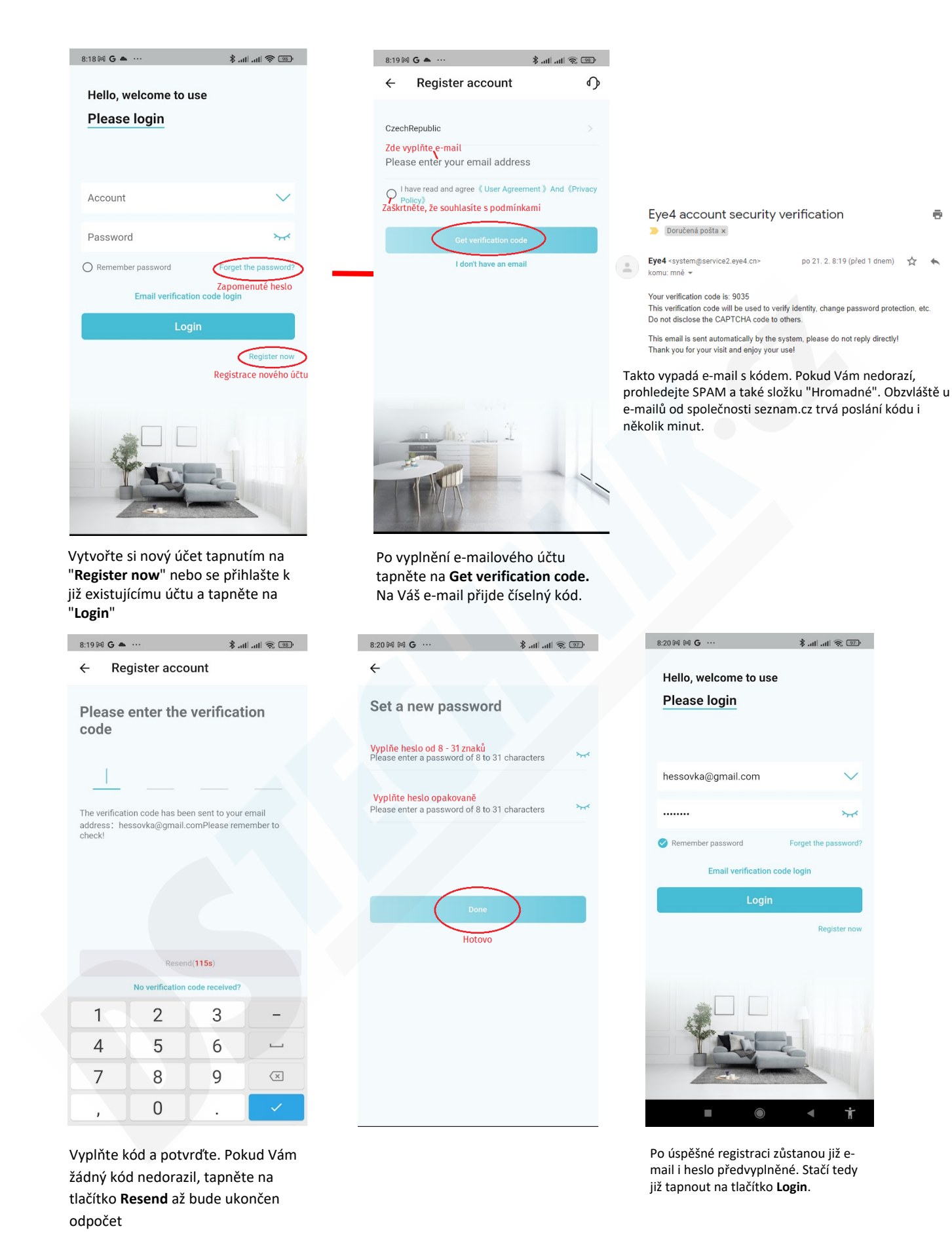

 $\bar{\mathbf{e}}$   $\mathbf{e}$ 

 $\cdot$ :

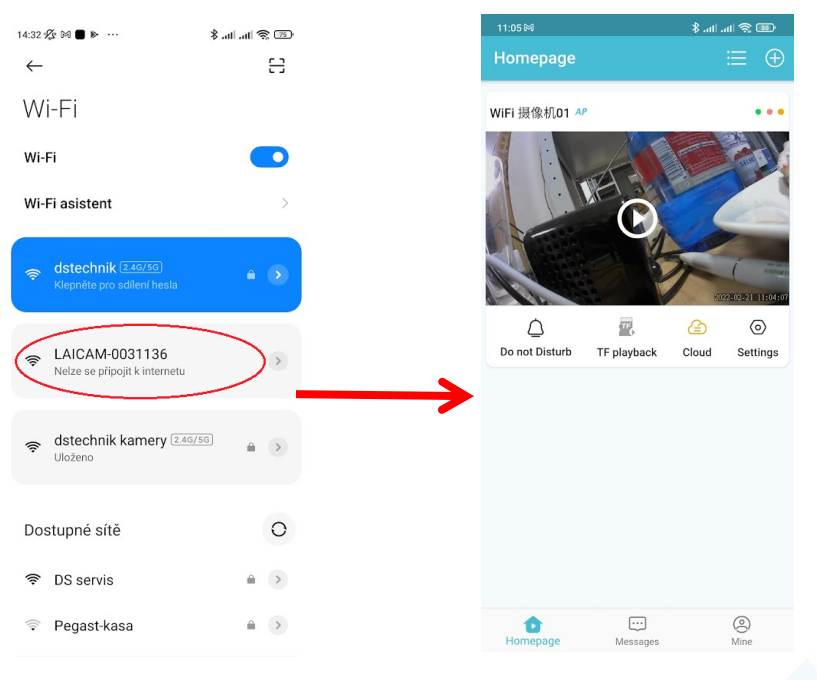

Pro přidání kamery ve Vašem telefonu přejděte do nastavení Wifi.Vyberte Wifi síť, kterou vysílá kamera. (kamera musí být zapnutá)

Kamera se objeví v aplikaci. Zároveň se objeví okno s hláškou, že Wifi síť kamery nevysílá internetové připojení. Potvrďte, že chcete zůstat připojeni tlačítkem "Ne, děkuji" (POZOR! Toto upozornění se může lišit dle verze a typu operačního systému. Pozorně čtěte co Vám Váš telefon sděluje. Hlavně zůstaňte k síti připojeni)

### *\* POZN: Pokud se kamera nezobrazí ve Wifi sítích, zkuste jí RESETOVAT podržením RESETOVACÍHO tlačítka po dobu 5s (rozbliká se střídavě červená a modrá LED dioda)*

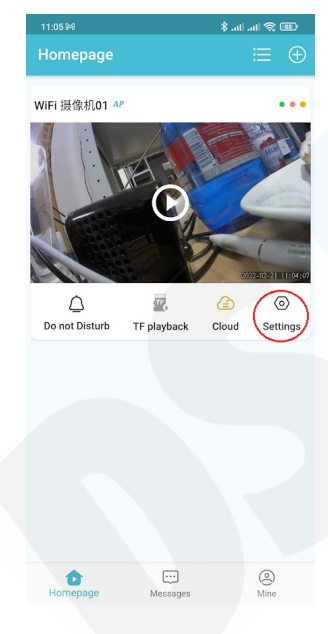

#### **Připojení kamery k domácí síti:**

Abyste mohli ke kameře přistupovat odkudkoliv na světě je nutné jí spárovat s routerem. V úvodní obrazovce aplikace tapněte na ozubené kolečko **Settings** A zvolte **Device Settings,** poté přejděte na položku **Wifi settings** a vyberte Vaší domácí síť (dbejte na výběr 2G sítě, s 5G sítěmi aplikace neumí pracovat). Zadejte heslo k Vaší síti a potvrďte.

Kamera se resetuje a spáruje s routerem.

Po úspěšném spárování se LED dioda na kameře rozsvítí modře a Váš mobilní telefon bude opět připojen k domácí síti. Kamera také zmizí ze seznamu dostupných Wifi sítí.

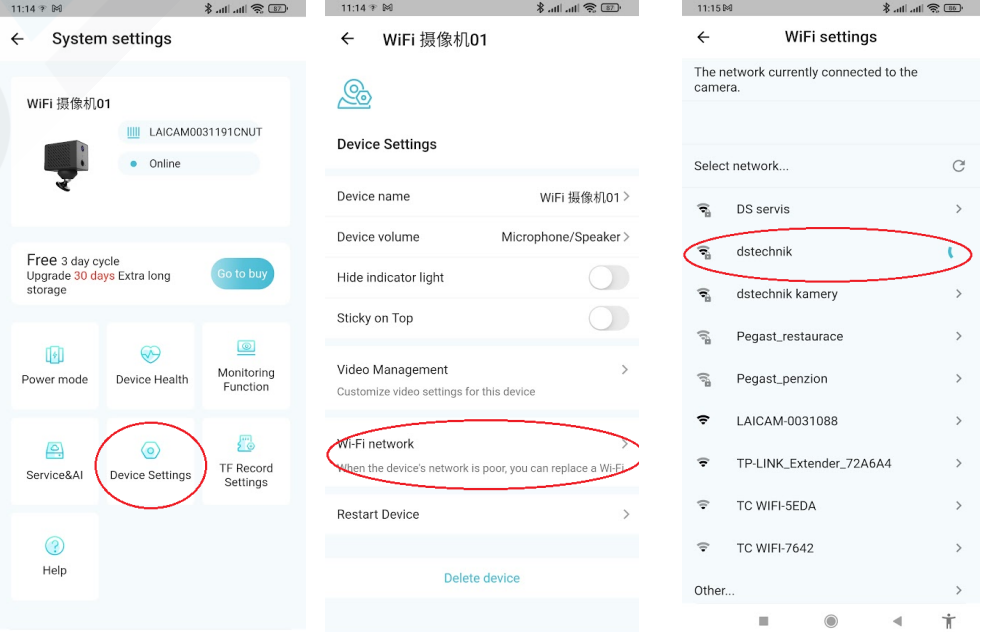

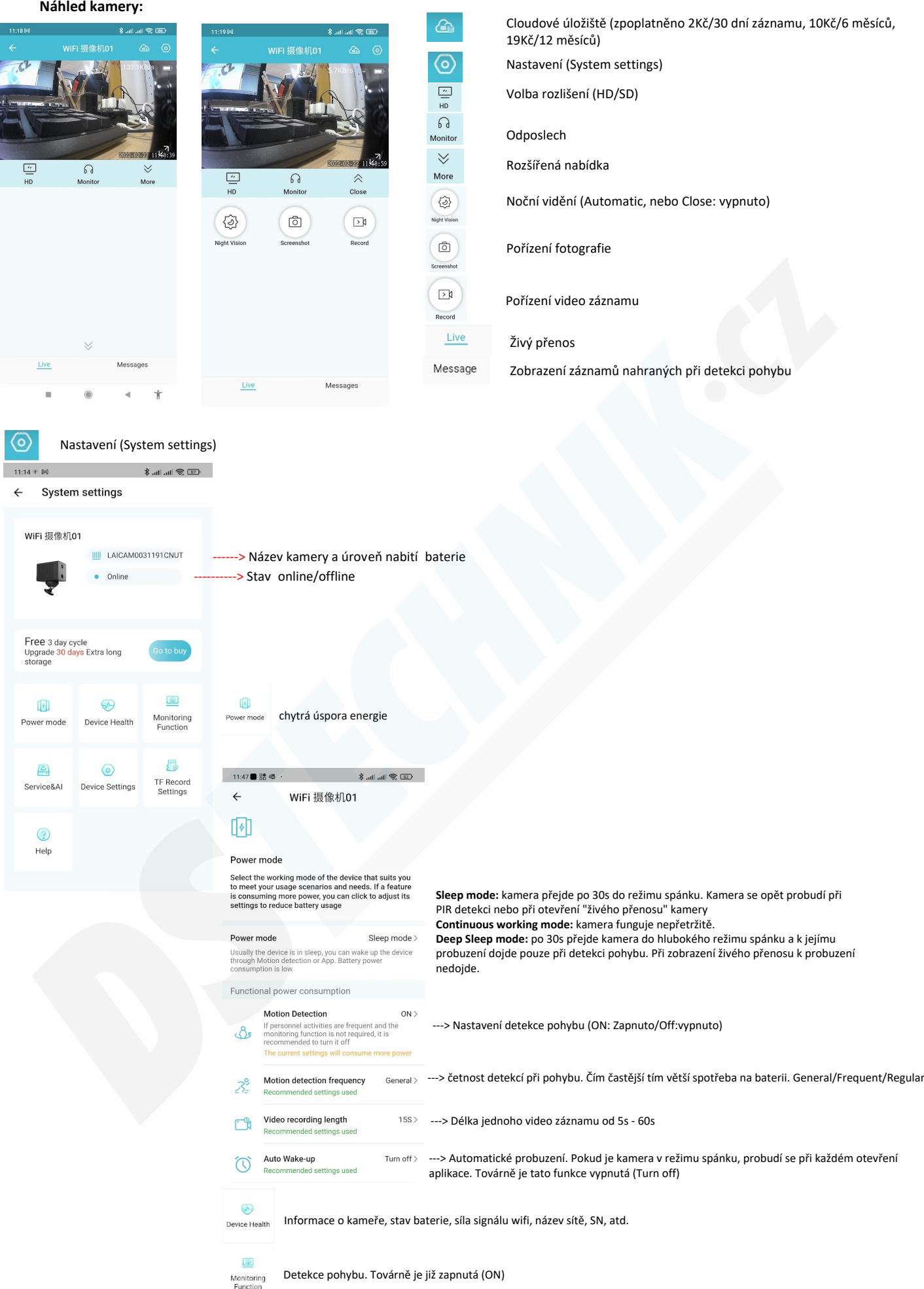

**Cloudové úložiště**<br>
Service**š**AI

 $\circ$ Device Settings Nastavení kamery  $11:14 \times M$  $\text{Im}\lim_{n\to\infty}\lim_{n\to\infty}\frac{1}{n}\sum_{i=1}^{n}\sum_{i=1}^{n}a_{i}^{2}b_{i}^{2}b_{i}^{2}b_{i}^{2}b_{i}^{2}b_{i}^{2}b_{i}^{2}b_{i}^{2}b_{i}^{2}b_{i}^{2}b_{i}^{2}b_{i}^{2}b_{i}^{2}b_{i}^{2}b_{i}^{2}b_{i}^{2}b_{i}^{2}b_{i}^{2}b_{i}^{2}b_{i}^{2}b_{i}^{2}b_{i}^{2}b_{i}^{2}b_{i}^{2}b_{i}^{$ WiFi 摄像机01  $\leftarrow$ S **Device Settings** Device name WiFi 摄像机01> Název kamery, lze měnit Device volume Microphone/Speaker> Hlasitost mikrofonu (microphone) a reproduktoru (speaker) Zhasnutí LED diod, pro lepší kamufláž kamery Hide indicator light *U této funkce nebyla zaznamenána žádná změna* Sticky on Top Video Management  $\overline{\phantom{a}}$  Nastavení obrazu: Noční vidění, zrcadlení (mirror), vodotisk data a času, jas a kontrast Customize video settings for this device Wi-Fi network Párování kamery s routerem When the device's network is poor, you can replace a Wi-Fi Restart Device Tovární nastavení kamery Odstranění kamery z aplikace Delete device

墨

TF Record<br>Settings

Nastavení paměťové karty. Zde lze deaktivovat nahrávání zvuku (Sound recording) a formátovat vloženou paměťovou kartu